## **PEMODELAN DAN ANALISIS GERAK PARABOLA DUA DIMENSI DENGAN MENGGUNAKAN APLIKASI** *GUI MATLAB*

# **Juniastel Rajagukguk<sup>1</sup> \*, Chayani Sarumaha<sup>2</sup> \*\***

<sup>1,2</sup>Jurusan Fisika, Fakultas Matematika dan Ilmu Pengetahuan Alam, Universitas Negeri Medan, Medan, Indonesia, 20221

e-mail : [\\*juniastel@yahoo.com,](mailto:juniastel@yahoo.com) \*\**[chayani.sarumaha@gmail.com](mailto:chayani.sarumaha@gmail.co.id)*

*Abstrak, Gerak parabola merupakan gerak dua dimensi yang membutuhkan analisis yang akurat dalam memahaminya. Matlab merupakan salah satu aplikasi komputer yang dapat menghasilkan grafik dan simulasi menarik untuk penulisan laporan atau naskah ilmiah. Dengan berkembangnya penggunaan teknologi komputer dalam pembelajran, penggunaan komputer untuk membantu siswa lebih mudah memahami konsep semakin banyak digunakan. Dalam pembelajaran fisika, masalah yang sering dialami siswa untuk memahami konsep fisika adalah pemodelan matematis suatu fenomena fisika yang terkadang cukup kompleks sehingga sulit dipahami siswa. Dengan menggunakan simulasi dengan matlab, siswa dapat belajar membuat grafik gerak parabola. Dengan menggunakan simulasi matlab, siswa juga dilatih belajar menggunakan metode ilmiah. Pemanfaatan simulasi dengan matlab dalam pembelajaran, peran guru sangat penting untuk membimbing siswa melakukan simulasi secara tepat.* 

#### *Kata Kunci:*

*Konsep gerak parabola, GUI matlab, Simulasi*

#### **PENDAHULUAN**

Gerak parabola merupakan suatu gerak yang lintasannya berbentuk parabola. Gerak parabola adalah gerak dua dimensi, yang memadukan dua sumbu yaitu sumbu horizontal dan sumbu vertikal (Putu Artawan, 2014). Pada sumbu horizontal merupakan Gerak Lurus Beraturan (GLB) dan sumbu vertikal merupakan Gerak Lurus Berubah Beraturan (GLBB). Asumsi yang banyak dipakai adalah gesekan udara diabaikan, meskipun kenyataannya gesekan udara sangat berperan dalam mengurangi energi gerak benda yang akhirnya mengurangi ukuran trayektori proyektil (Purwadi dkk, 2014). Prinsip gerak parabola benar berlaku pada gerak benda kalau: bumi homogen, ketinggian benda tetap, tekanan udara kecil atau benda bergerak lambat, dan terjadi dikutub utara atau kutub selatan (Putu Artawan, 2014).

Gerak peluru selalu mempunyai kecepatan awal. Walaupun demikian, tidak berarti setiap gerakan yang mempunyai kecepatan awal termasuk gerak parabola. Gerak peluru adalah gerak dimana suatu benda diberi kecepatan awal dan bergerak sejauh lintasan yang dipengaruhi gaya gravitasi bumi (lintasannya berbentuk parabola). Komponen gerak parabola adalah jarak dan tinggi benda. Gerak parabola sering diaplikasikan dalam bidang olahraga, pemadam kebakaran dan kemiliteran. Dalam bidang olahraga saat seseorang menendang bola kegawang, maka dibutuhkan perhitungan yang akurat. Sudut dan kecepatan awal saat menendang bola akan mempengaruhi bentuk lintasan bola. Sering siswa atau seseorang kesulitan dalam memperhitungkan ketepatan jatuhnya sasaran pada tempatnya. Siswa juga sering kesulitan dalam memahami gerak parabola. Oleh karena itu diusulkan atau ditawarkan aplikasi matlab.

Matlab merupakan salah satu peranti komputasi yang paling luas digunakan dalam sains dan teknik. Di samping kecepatan dan keakuratan komputasinya, Matlab juga menghasilkan grafik dan simulasi menarik yang dapat diandalkan untuk penulisan laporan atau naskah ilmiah. Kemampuan ini jarang dimiliki oleh banyak bahasa pemrograman lainnya (Eng R H. Sianipar, 2017). Dalam matlab tersedia *tool* untuk membuat *graphic user interface* (GUI) atau antarmuka pengguna grafis. Dengan adanya GUI, *user* tidak perlu lagi menjalankan program sendiri melalui jendela perintah. GUI matlab memiliki kemampuan tampilan grafis yang baik dan ukuran file GUI yang dihasilkan relatif kecil (Amir Tjolleng, 2014).

Matlab sering diaplikasikan untuk membantu pembelajaran sains dan teknik. Matlab juga dapat dipakai untuk menganalisis Lasing Kaca Te-Zn-Bi terdadah ion  $Er^{3+}$  (Rudi Susanto, 2016). GUI matlab juga dapat menentukan konsep relasi dan fungsi dalam menyelesaikan soal matematika (Anita, 2014). GUI matlab juga dapat diterapkan dalam menentukan konsep lingkaran (Sri dkk, 2017). Matlab sudah banyak dipakai dalam membantu proses pembelajaran disekolah, terkhususnya dalam pembelajaran matematika. Namun dalam proses pembelajaran fisika, hampir tidak pernah memakai aplikasi matlab.

Dalam penelitian ini dirancang suatu pemodelan yang berbasis program matlab. Persamaan gerak parabola yang telah ada, sebagai penentu jarak dan tinggi maksimum ditunjukkan secara teori dan juga aplikasi GUI matlab.

### **METODE**

Penelitian ini dilaksanakan dengan menempuh langkah- langkah sebagai berikut:

- 1. Untuk memperoleh persamaan jarak dan ketinggian maksimum dari sebuah benda, maka langkah pertama melakukan analisis vektor terhadap komponen gerak parabola.
- 2. Setelah dilakukan analisis vektor gerak parabola, dimulailah menginstal program matlab di laptop.
- 3. Dalam menjalankan *graphic user interface* (GUI) matlab akan ditemui jendela editor berisi sintaks (*coding* data). Pada tahap ini, dilakukan pemrograman dengan menuliskan perintah pada komponen- komponen ikon grafis melalui M-File.
- 4. Menjalankan program GUI matlab yang telah dibuat dengan mengklik *run* pada menu bar.
- 5. Dilakukan perbandingan hasil simulasi menggunakan matlab terhadap hasil perhitungan manual dengan persamaan gerak parabola.

#### **HASIL DAN PEMBAHASAN**

Dari hasil analisis vektor gerak parabola melalui Gambar 1 didapat persamaan dibawah ini (Giancoli, 2001):

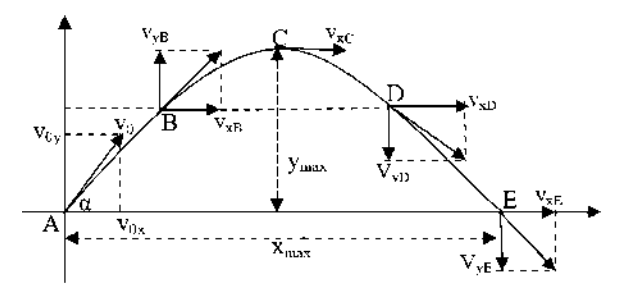

**Gambar 1**. Komponen Gerak Parabola

$$
x_{max} = \frac{v_0^2 \sin 2\alpha}{g}
$$
  
\n
$$
y_{max} = \frac{v_0^2 \sin^2 \alpha}{2g}
$$
 1)  
\n2)

Dimana persamaan gerak parabola untuk jarak dan tinggi maksimum memiliki variabel  $v_0$ , θ, dan g adalah masing- masing menyatakan kecepatan awal, sudut elevasi dan percepatan gravitasi.

Untuk mempermudah pemahaman siswa dalam menyelesaikan persamaan gerak parabola, maka ditunjukkan simulasi gerak seperti pada gambar 2.

```
% --- Executes on button press in pushbutton5.
function pushbutton5 Callback(hObject, eventdata, handles)
handle to pushbutton5 (see GCBO)
& eventdata reserved - to be defined in a future version of
MATLAB
handles
             structure with handles and user data (see GUIDATA)
Vo = str2double(get(handles.edit18,'string'));
alfa = str2double(qet(handles.edit19, 'string'));
alfa = alfa/180*pi:
g = 10;
\overline{\text{t}}max = (2*Vo*sin(alfa))/q;
t = 0:0.01: tmax;
Y = V_0 * sin(alfa) . *t - 0.5 * a * (t.^2):
X = \text{Vo} * \text{cos}(\text{alfa}). * t;axes (handles.axes5)
plot(X, Y, 'r')grid on
title('Grafik gerak parabola');
Xlabel('jarak (m)');
Ylabel('ketinggian (m)');
Y5max = (Vo^2) * (sin(alfa))^2 / (2 * a):
X5max = ((Vo^2)*(sin(2*alfa)))/q;set (handles.edit20, 'string', strcat (num2str (Y5max), 'm') ) ;
set (handles.edit21, 'string', strcat (num2str (X5max), 'm'));
```
**Gambar 2**. Tampilan *Coding* Matlab

Pada gambar 2 merupakan tampilan *coding* data yang dipakai untuk menjalankan simulasi gerak parabola. Dalam matlab kita secara otomatis membuat *M-File* berisi sintaks dengan variabel dan *function* yang bersesuaian dengan *figure* GUI. Sehingga akan memudahkan kita dalam membuat perintah atau *coding* datanya. Pada gambar 3, dapat dilihat tampilan awal program matlab yang masih kosong. Di dalam gambar belum ada variasi variabel yang ingin kita simulasikan. Dalam gambar 4, barulah ada simulasi dengan variasi besar sudut yang ditentukan. Dapat kita lihat perbedaan grafik gerak parabola yang diberi variasi sudut  $30^{\overline{0}}$ ,  $45^{\overline{0}}$ ,  $60^{\overline{0}}$  sedangkan kecepatan awal (v<sub>0</sub>) tetap. Semakin besar sudut yang kita variasikan, maka jarak maksimum yang dicapai semakin besar, namun pada sudut  $60^{\circ}$ jaraknya semakin kecil. Berbeda dengan tinggi maksimumnya, semakin besar sudut elevasinya semakin besar tingginya yang dicapai.

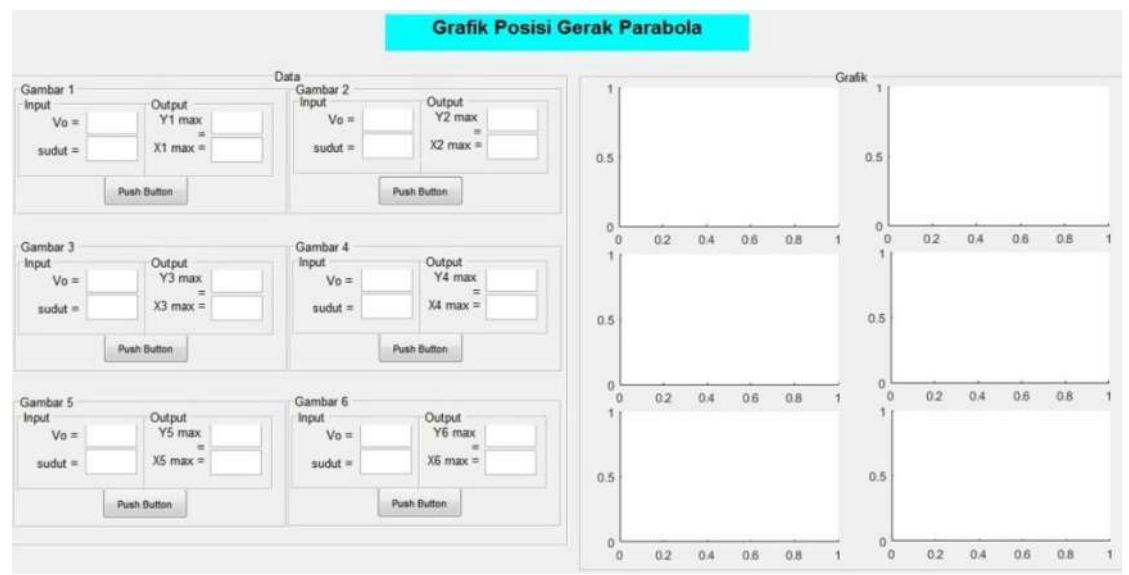

# **Gambar 3.** Tampilan Awal Program Matlab

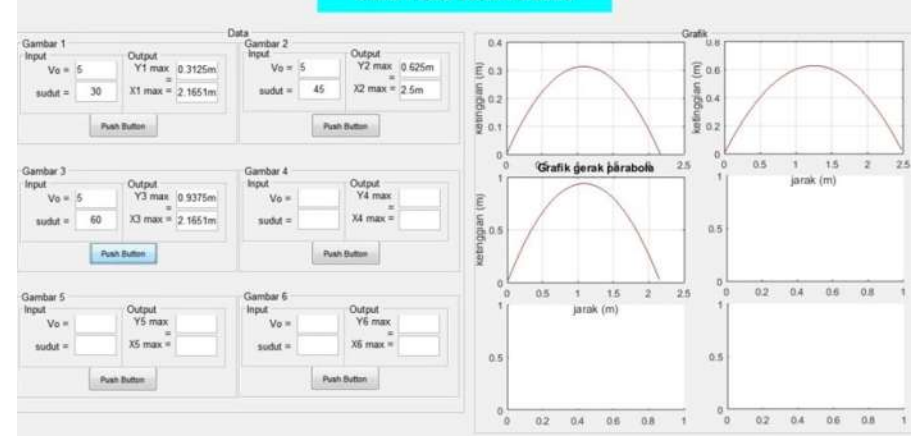

**Gambar 4.** Tampilan Matlab untuk Variasi Sudut

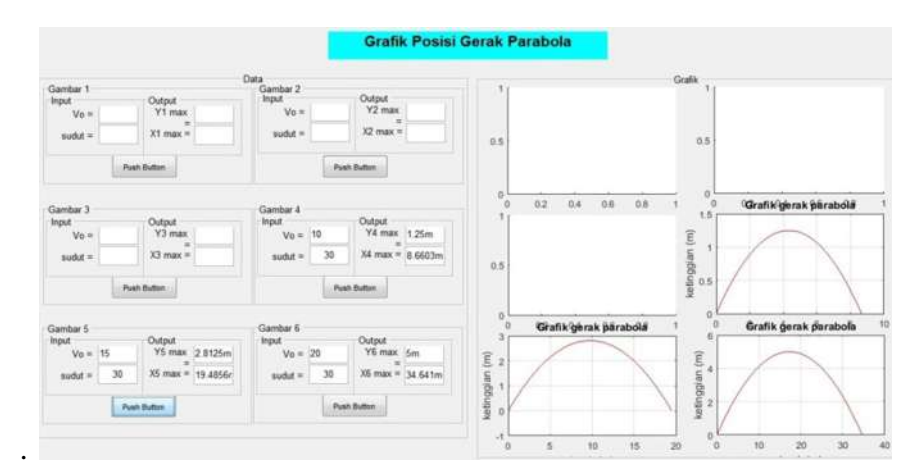

**Gambar 5.** Tampilan Matlab untuk Variasi Kecepatan Awal

Berbeda dengan gambar 4, di dalam gambar 5 kita memvariasikan kecepatan awal  $(v_0)$  benda sedangkan besar sudut benda tetap. Dapat dilihat juga perbedaan yang terjadi pada grafik gerak parabola. Dengan variasi kecepatan awal 10m/s, 15m/s, 20m/s didapat hasil yang berbeda dengan sudut yang divariasikan. Semakin besar kecepatan awal yang diberikan tinggi dan jarak maksimum dari grafik semakin besar.

Pada gambar 2 merupakan tampilan *coding* data yang dipakai untuk menjalankan simulasi gerak parabola. Dalam matlab kita secara otomatis membuat *M-File* berisi sintaks dengan variabel dan *function* yang bersesuaian dengan *figure* GUI. Sehingga akan memudahkan kita dalam membuat perintah atau *coding* datanya.

Pada gambar 3, dapat dilihat tampilan awal program matlab yang masih kosong. Di dalam gambar belum ada variasi variabel yang ingin kita simulasikan. Dalam gambar 4, barulah ada simulasi dengan variasi besar sudut yang ditentukan. Dapat kita lihat perbedaan grafik gerak parabola yang diberi variasi sudut  $30^0$ ,  $45^0$ ,  $60^0$  sedangkan kecepatan awal (v<sub>0</sub>) tetap. Semakin besar sudut yang kita variasikan, maka jarak maksimum yang dicapai semakin besar, namun pada sudut  $60^0$  jaraknya semakin kecil. Berbeda dengan tinggi maksimumnya, semakin besar sudut elevasinya semakin besar tingginya yang dicapai.

Berbeda dengan gambar 4, di dalam gambar 5 kita memvariasikan kecepatan awal  $(v_0)$ benda sedangkan besar sudut benda tetap. Dapat dilihat juga perbedaan yang terjadi pada grafik gerak parabola. Dengan variasi kecepatan awal 10m/s, 15m/s, 20m/s didapat hasil yang berbeda dengan sudut yang divariasikan. Semakin besar kecepatan awal yang diberikan tinggi dan jarak maksimum dari grafik semakin besar.

Selanjutnya dianalisis perbedaan grafik gerak parabola yang dibentuk dengan dua variasi variabel yang berbeda, dan juga menghitung data pada matlab dengan perhitungan melalui persamaan. Dari hasil analisis yang dilakukan, peneliti menyimpulkan bahwa matlab dapat membantu peneliti dalam menggambarkan grafik gerak parabola dengan tepat. Dari beberapa variasi matlab terlihat jelas perbedaan grafik yang terbentuk, dengan kecepatan awal yang sama tetapi sudut yang berbeda demikian juga sebaliknya. Peneliti dipermudah dalam perhitungan dengan menggunakan matlab. Perhitungan dengan matlab dan perhitungan melalui persamaan hasilnya sama, namun perhitungan dengan matlab lebih akurat dibandingkan perhitungan manual.

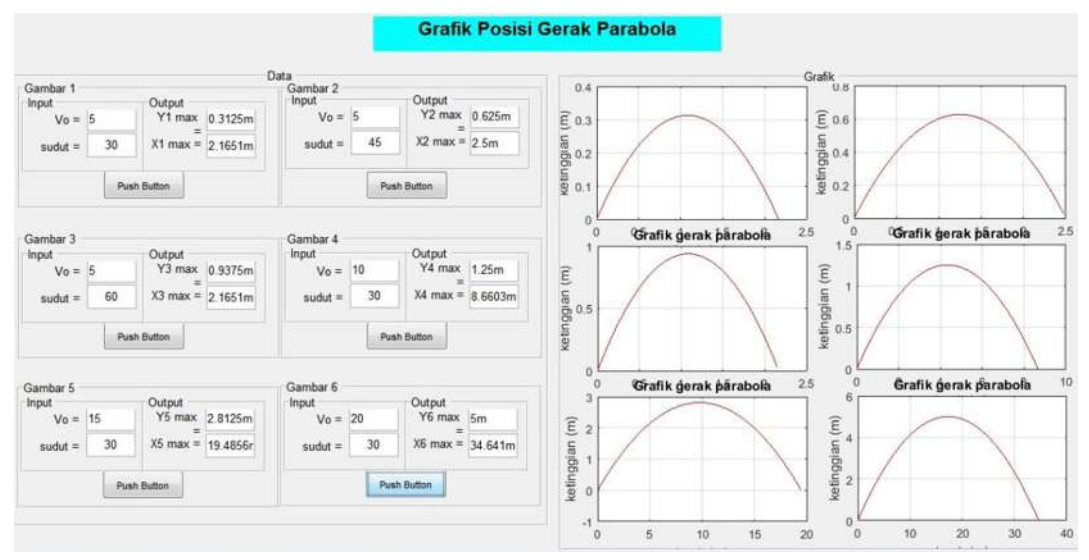

**Gambar 6.** Tampilan Matlab untuk Variasi Kecepatan Awal dan Besar Sudut

Melalui hasil simulasi dapat ditarik kesimpulan bahwa, GUI matlab dapat dipakai untuk media pembelajaran siswa dalam menganalisis grafik gerak parabola.

# **PENUTUP**

Pemodelan gerak parabola dua dimensi dapat dilakukan atau ditunjukkan dengan menggunakan aplikasi GUI matlab. GUI matlab memudahkan siswa dalam menggambarkan grafik gerak parabola. Dalam matlab terlihat jelas perbedaan grafik yang terbentuk, dengan menvariasikan kecepatan awal dan sudut benda.

Variabel- variabel yang dimasukkan pada grafik gerak parabola adalah kecepatan awal (v0) dan sudut (θ) yang dibentuk. Serta hasil yang didapatkan merupakan jarak maksimum  $(x_{max})$  dan tinggi maksimum ( $y_{max}$ ) benda. Perhitungan menggunakan matlab dan perhitungan melalui persamaan hasilnya sama, namun perhitungan dengan matlab lebih akurat dibandingkan perhitungan manual.

Dalam pembuatan program simulasi dengan MATLAB ini tentu masih banyak kekurangan dan kesalahan sehingga untuk penelitian lebih lanjut dapat disempurnakan, dibuat lebih menarik dan data yang disajikan bisa lebih banyak lagi serta lebih teliti dalam pembuatan program ataupun persamaan yang digunakan sehingga hasilnya lebih akurat.

#### **REFERENSI**

- Adi, A.S., (2016), Pengembangan Media Pembelajaran Menggunakan GUI Matlab pada Pokok Bahasan Modulasi Analog dan Digital kelas XI TAV SMK Negeri 1 Sidoarjo, *Jurnal Pendidikan Teknik Elektro,* 5(2): 487 – 492
- Artawan, P., (2014), *Fisika Dasar*. Graha Ilmu, Jakarta
- Bagus, I., Ratnawati., (2015), *Visualisasi Gerak Peluru Menggunakan Matlab*, FMIPA Udayana, Bali.
- Giancoli, D.C., (2001), *Fisika Edisi Kelima Jilid I*, Erlangga, Jakarta
- Marwan, S.T., M.Eng., (2017), *Belajar Mudah Matlab Beserta Aplikasinya*, Andi, Yogyakarta
- Murdaka, B., Kuntoro, T., (2014), *Fisika Dasar untuk Mahasiswa Ilmu- Ilmu Eksakta, Teknik & Kedokteran*, Andi, Yogyakarta
- Purwadi., Ishafit., (2014), Pemodelan Gerak Parabola yang Dipengaruhi Seretan serta Spin Efek Magnus Bola dengan Program *Modellus* dan *Excell*, *JRKPF UAD*, 1(1)
- Rahmadya T.H, dan Herlawati., (2016), *Pemrograman Basic Data di Matlab*, Informatika, Bandung
- Ratnawati, S., Kusno., Kamsyakawuni., (2017), Penerapan Konsep Lingkaran dalam Software GUI Matlab, Jurnal Ilmu Dasar, 18(1): 51-54
- Sianipar, E.R.H., (2017), *Matlab untuk Mahasiswa*, Andi, Yogyakarta
- Suci, A., (2014), Konstruksi Konsep Relasi dan Fungsi dalam Sistem GUI Matlab, *Jurnal Prosiding Seminar Nasional Matematika, Universitas Jember* :268 - 271
- Susanto, R., (2016), Pengembangan Aplikasi Berbasis Matlab untuk Menganalisis Sifat Lasing Kaca Te-Zn-Bi yang Terdadah Ion Er<sup>3+</sup>, Jurnal Penelitian Fisika Dan *Aplikasinya (JPFA)*, 5(1)
- Tjolleng, A., (2017), *Pengantar Pemrograman Matlab*, Elex Media Komputindo, Jakarta